## **วิธีใชงานระบบจองเครื่องมือวิทยาศาสตรออนไลน สําหรับนักศึกษาและบุคลากร**

## **(Online Scientific Instruments Reservation)**

- 1. เขาหนาเว็บไซต intranet : https://mb-intranet.mahidol.ac.th/th/ เลือก Reservation Instruments ตามภาพที่ 1
- 2. ล็อกอินบัญชีผู้ใช้งานเพื่อทำการจองเครื่องมือวิทยาศาสตร์ตามภาพที่ 2 สามารถกดจองเครื่องมือแต่ละชนิด ตามช่วงเวลาได้ โดยระบบจะแสดงเครื่องมือที่ยังว่างอยู่และที่ถูกจองเรียบร้อยแล้ว

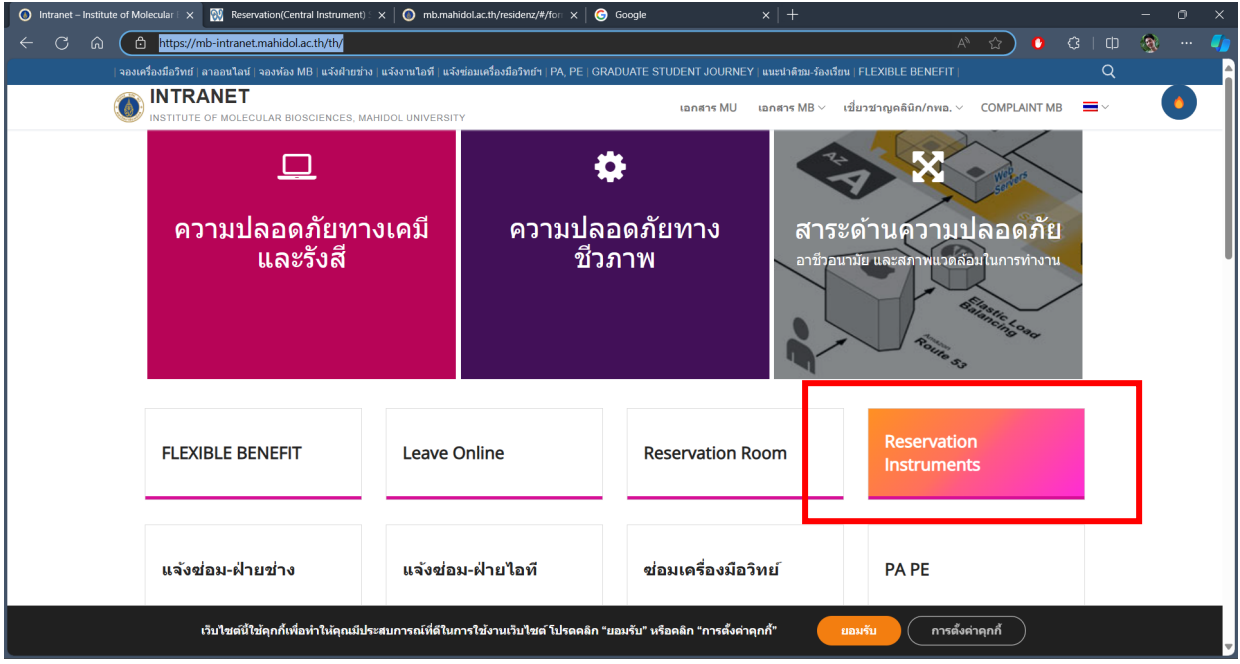

*ภาพที่ 1 https://mb-intranet.mahidol.ac.th/th/*

| • Intranet – Institute of Molecular $\mathbb{E} \times \mathbb{E}$ Reservation(Central Instrument) $\mathbb{E} \times +$ |                                                                                                    |                                                                                                    | 0<br>$\times$                                                                                     |
|----------------------------------------------------------------------------------------------------|----------------------------------------------------------------------------------------------------|----------------------------------------------------------------------------------------------------|---------------------------------------------------------------------------------------------------|
| ⋒<br>C                                                                                                    | 2024 Not secure   https://mb.intranet.mahidol.ac.th/Central instrument/modules/mrbs/day.php?day=078month=038year=2024                                                                                                    | $A^{\wedge}$ $\leftrightarrow$<br>$\bullet$                                                                                                    | $\mathcal{R}$<br>$G + CD$<br>$\cdots$                                                             |
| INTRANET<br>Home<br>Login/Logout<br>MB - MU                                                                              | <b>MB-Intranet</b>                                                                                                    | Search here                                                                                                    | Go                                                                                                |
| Login<br>Username:<br>Your Username<br>Password:<br>Your Password<br>Remember me<br>User Login<br><b>Lost Password?</b>  | <b>WARDER</b><br>Intranet-MB<br><b>Online Scientific Instruments Reservation</b>                                                                                                    | $7 \times$ Mar $\sim$ 2024 $\sim$ goto<br>Help<br>Search:                                                                                                    |                                                                                                   |
| Register now!                                                                                                    | <b>Areas</b><br>$\overline{\smile}$ Change<br>01. Centrifuges (7)<br>Thursday 07 March 2024                                                                                                    | March 2024<br>April 2024<br>Mon Tue Wed Thu Fri Sat Sun Mon Tue Wed Thu Fri Sat Sun<br>2 <sup>3</sup><br>-5<br>6 <sub>7</sub><br>$\mathbf{1}$<br>$\overline{2}$<br>$\overline{\mathbf{3}}$<br>$\overline{A}$<br>$6 \mid 7 \mid 8$<br>$9 - 10$<br>11<br>12<br>13 14<br>$4\quad 5$<br>$8^{\circ}$<br>9<br>10<br>15  16  17  18  19  20  21<br>12 <sup>12</sup><br>$-17$<br>13<br>16<br>11<br>14<br>15<br>22 23 24 25 26 27 28<br>19<br>20 21 22 23 24<br>18<br>29 30<br>25 26 27 28 29 30 31 |                                                                                                   |
|                                                                                                    | << Go To Day Before<br><b>Go To Today</b><br>GS15R Beckman Hettich U320<br>Hettich U320R<br>High Speed<br>Refrig Hitachi(1)<br>(6)<br>Lowspeed (1)<br>Lowspeed (1)<br>00:00<br>00:30<br>$\overline{\phantom{a}}$<br>01:00<br>۰<br>$\overline{\phantom{a}}$<br>۰<br>$\overline{\phantom{a}}$<br>01:30<br>$\overline{a}$<br>02:00<br>$\overline{\phantom{a}}$<br>02:30<br>۰<br>$\cdot$<br>03:00<br>۰<br>$\overline{\phantom{a}}$<br>۰<br>۰<br>03:30<br>۰<br>۰<br>-<br>04:00<br>04:30<br>۰<br>۰<br>۰<br>05:00 | Go To Day After >><br><b>Thermo Sorval</b><br>Ultra-centrifuge<br>Ultra-centrifuge<br>ST16R (16)<br>Beckman (1)<br>Hitachi (1)<br>Out of service<br>$\ddot{\phantom{1}}$<br>$\overline{\phantom{a}}$<br>$\overline{\phantom{a}}$<br>$\overline{a}$<br>۰<br>۰<br>۰<br>۰<br>۰<br>-<br>۰<br>٠                                                                                                    | 00:00<br>00:30<br>01:00<br> 01:30<br>02:00<br> 02:30<br>03:00<br>03:30<br>04:00<br>04:30<br>05:00 |

*ภาพที่2 ระบบจองเครื่องมือวิทยาศาสตรออนไลน*

จัดทําโดย นายสุจิต วัชโรทัย นักวิชาการคอมพิวเตอร โทร. 1130